## **Your Student Account in SONIS**

Log in to your student account at <a href="https://adlersonis.jenzabarcloud.com">https://adlersonis.jenzabarcloud.com</a>. For your security and privacy, your login requires Two-Factor Authentication. If you are unable to log in, please email <a href="mailto:SONISwebsupport@alfredadler.edu">SONISwebsupport@alfredadler.edu</a>.

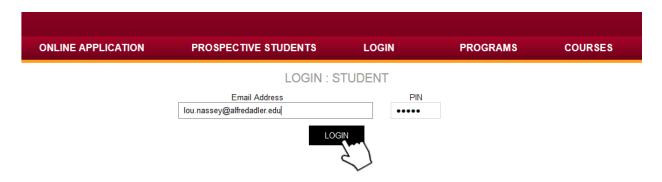

To access your student account, click on "Financial" ...

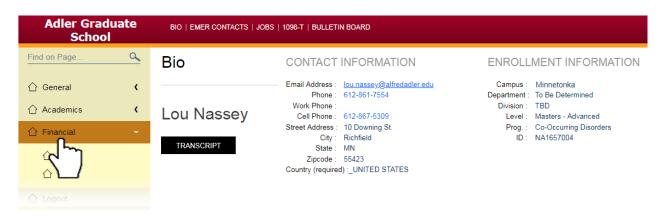

## ... and then on "Billing."

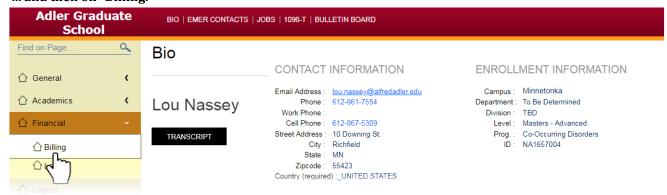

Billing information for the current school year and term will appear. To view other years or terms, click the small down-arrow next to the appropriate box (a.) and make the corresponding selection (b.) and click SUMBIT (c.). Summary information, including your current balance (d.) appear at the bottom of the screen. In the example below, the student received financial aid, but still owes tuition because they didn't request enough to cover all the charges.

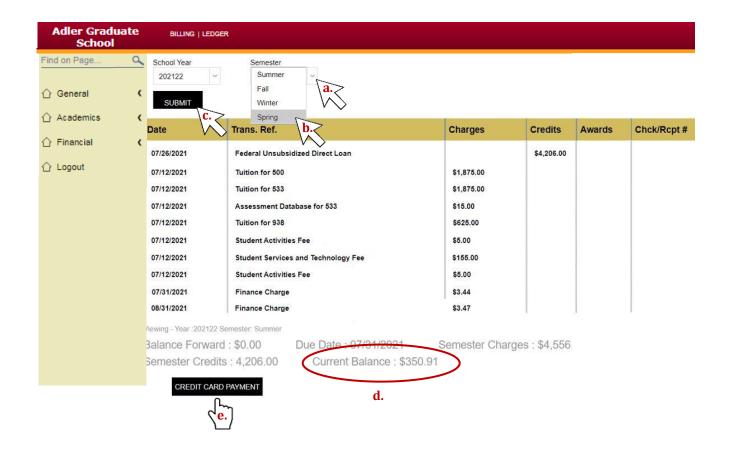

If you'd like to pay your tuition balance online, click "Credit Card Payment" (e. above). This will bring you to PayPal. It's not necessary for you to have a PayPal account. Just follow the prompts to pay your tuition and fees.

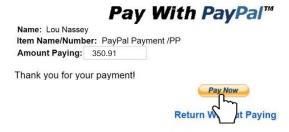

If you have any questions, please email at <a href="mailto:studentaccounts@alfredadler.edu">studentaccounts@alfredadler.edu</a>. THANK YOU!